## **READING HISTORY**

You can opt-in to keep and access a reading history, a list of all of the items that have been checked out on your library card. To activate your reading history:

- **STEP 1.** Log in to your account.
- **STEP 2.** Select  $\bigotimes_{\text{Reading History}}$  from the menu on the left hand side of the screen.
- **STEP 3.** Click the 'Opt In' button to begin a Reading History

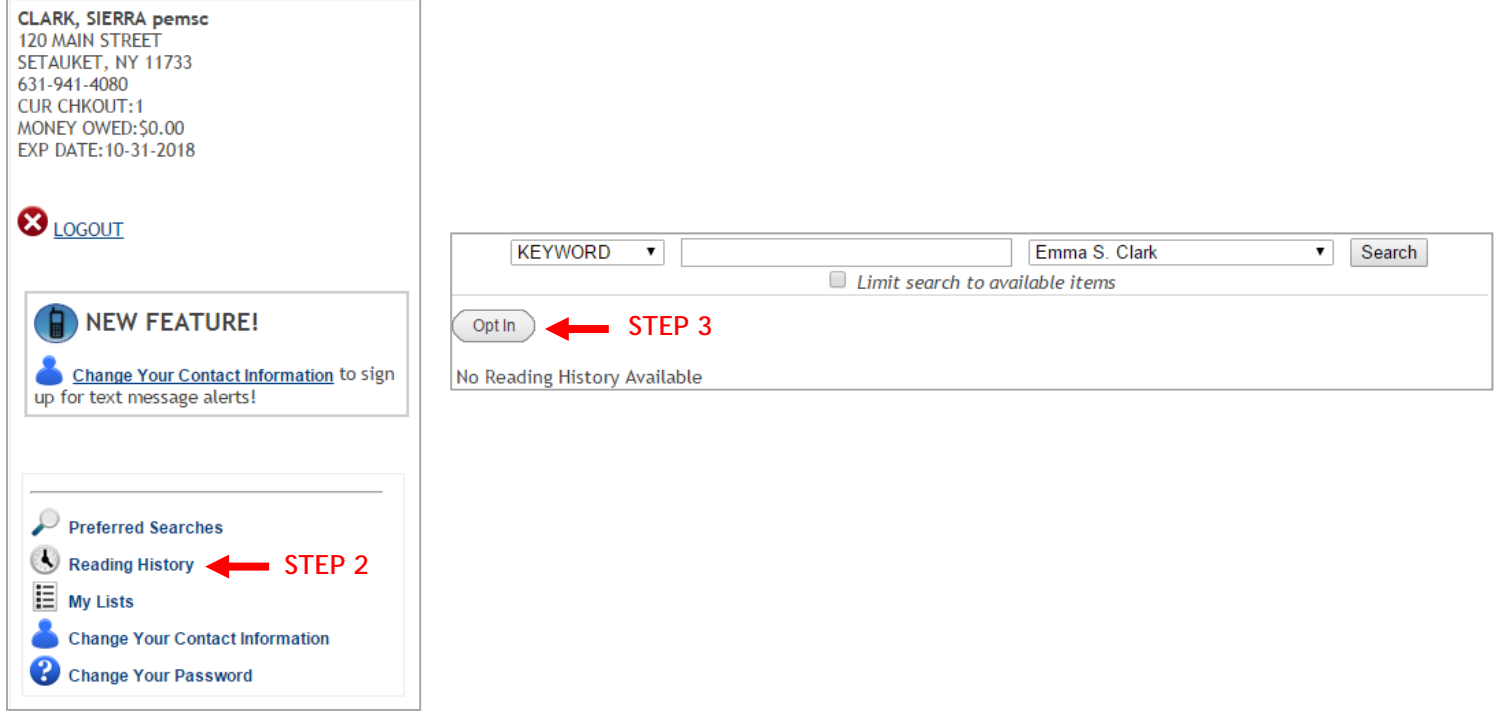

Within Reading History, you will see a list of all titles borrowed since activation. The title links them back to the catalog where you can request the item again. You can delete certain entries or the entire list. You can always 'Opt Out,' deleting their entire history.

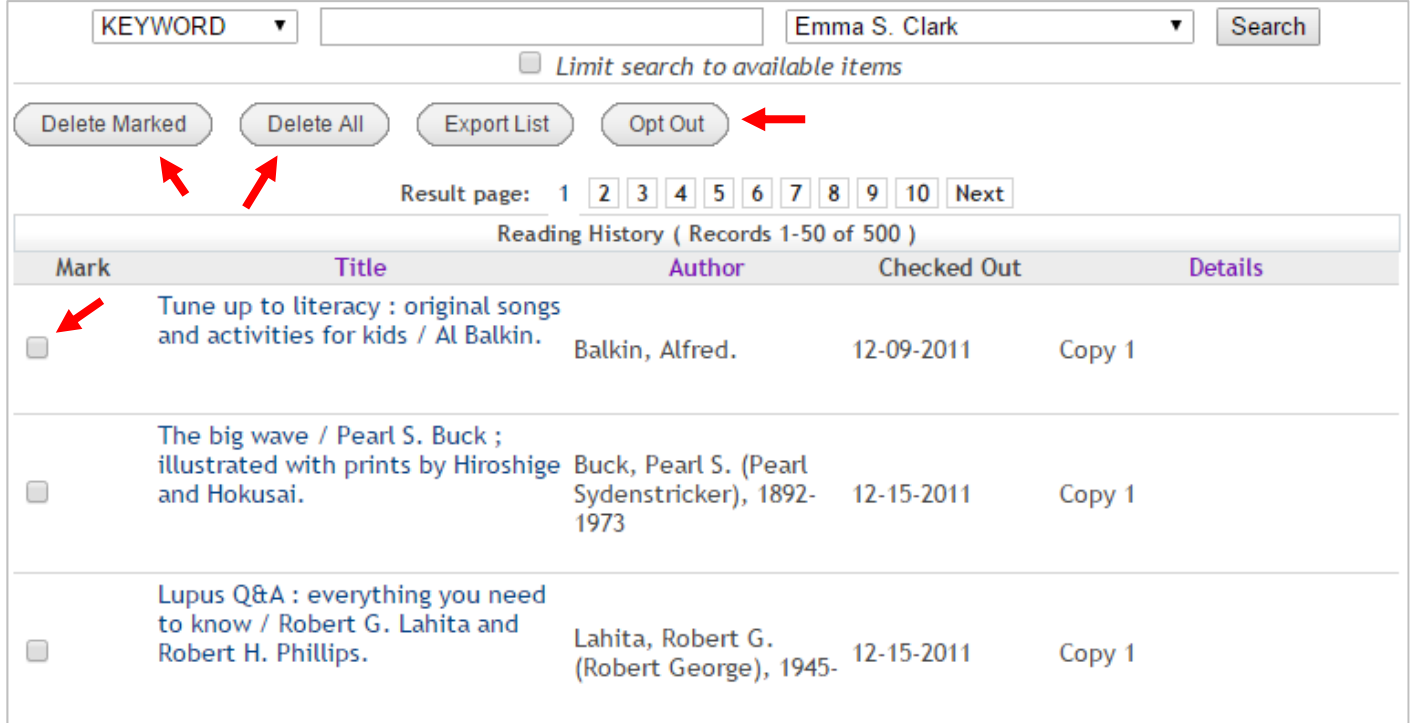